# $DIABL\oplus II$

# $H\oplus W$   $H\oplus DEAL$   $W$  $H$ UNHANDLED EXCEPTION: ACCESS VIOLATION (C0000005) By Karakaz

+ First up: What is it? What does it mean?

FROM A SYSTEMS ANALYST AT MICROSOFT:

"A C0000005 Error is a Windows System error. It is an Exception Error that occurs when a process (application, driver, etc.) tries to execute a processor command that references memory outside the space allocated to that process by the Operating System.

There are many possible causes ranging from corrupt data tables, to a bad network connection, ActiveX controls, or Printer or Video driver errors. WIthout knowing what type of error you are seeing, it is impossible to guess what the cause may be."

AS WE CAN SEE BY READING THE DESCRIPTION, THE CAUSE IS UNKNOWN and can really be from anywhere. Although it is usually RELATED WITH THE GRAPHICS OR AUDIO, I'VE ALSO HEARD IT SPAWNS WHEN  $\oplus$  NE IS  $+$ RYING  $+$  $\oplus$  C $\oplus$ NNEC $+$  WI $+$ H BA $+$  $+$ LE.NE $+$ .

#### $*$  THINGS  $\pm \oplus$  C $\oplus$ NSIDER BEF $\oplus$ RE  $\pm$ RYING  $\pm$ HE S $\oplus$ LU $\pm$ I $\oplus$ NS

- make sure that your antivirus software / firewall is not PREVENTING DIABLO II FROM RUNNING OR COMMUNICATING.
- MAKE SURE THAT YOU HAVE THE LATEST PATCH OF DIABLO II <https://us.battle.net/support/en/article/classic-game-patches>
- MAKE SURE + HA+ Y 
<del>OUR VIDEO</del> DRIVERS ARE UP + 
<del>O</del> DA + E
- CONSIDER REINS+ALLING DIABLO II, FILES MIGH+ BE DAMAGED
- RUN WIND OWS UPDA + E + O MAKE SURE YOU HAVE + HE LA + ES + service pack and updates
- CONSIDER REINS+ALLING DIREC+X, I+ MIGH+ BE DAMAGED

# + Methods which can solve the problem:

#### • Running as admin

THIS SHOULD BE ENABLED A+ ALL +IMES.

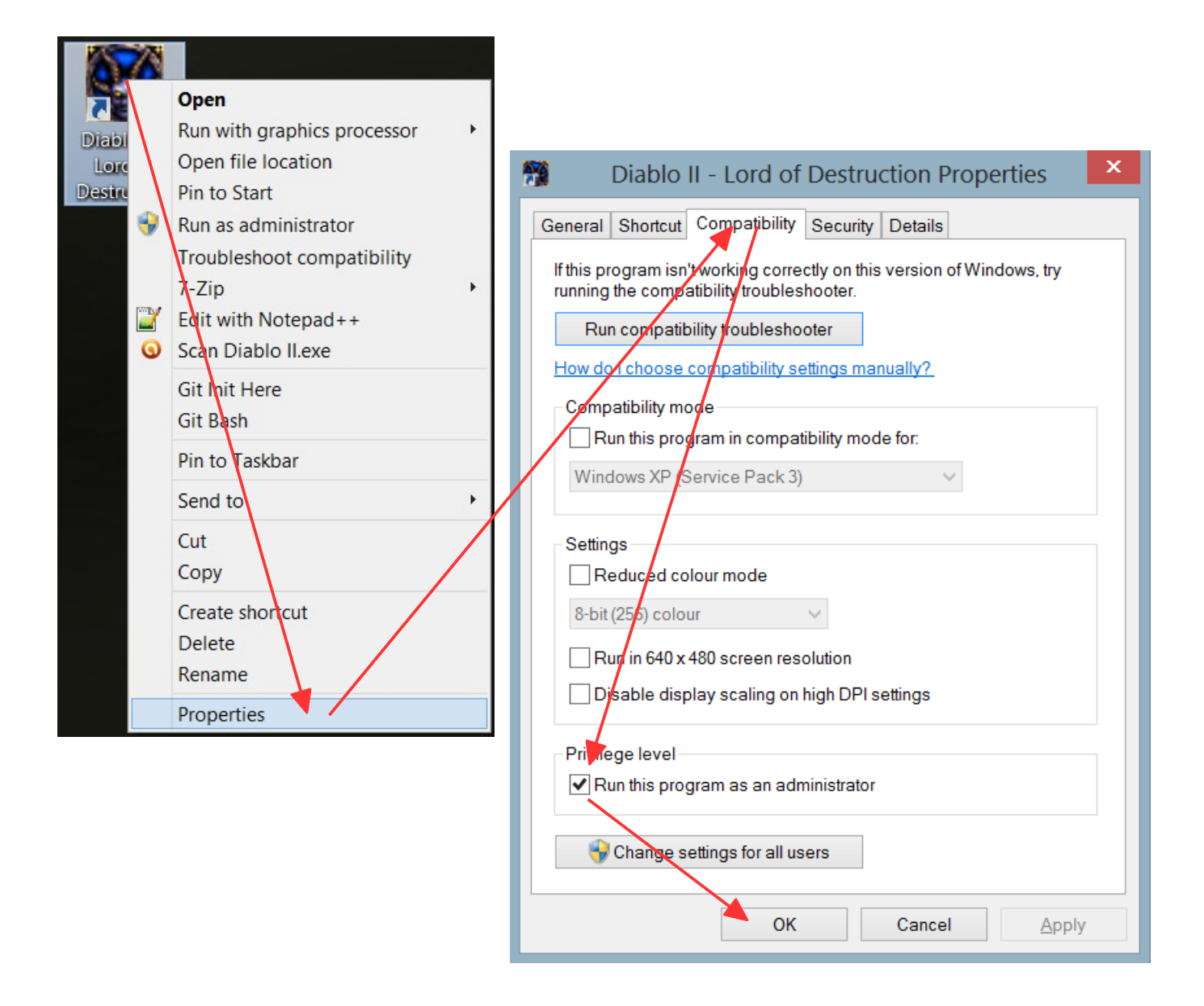

IF THIS DIDN'T SOLVE IT AND YOU ARE RUNNING WINDOWS 8 I REC@MMEND +HE S@LU+I@N @N PAGE 5, +HA+ IS +HE @NE I'M USING AND IT SHOULD WORK FOR YOU TOO

• COMPATABILITY MODE

龗

CHECK "RUN +HIS PROGRAM in campatibility mode"

SEE IF I+ WORKED, IF NO+, it might work in a C**OMBINATION WITH ONE OR** more of the blue arrows

# General Shortcut Compatibility Security Details If this program isn't working correctly on this version of Windows, try running the compatibility troubleshooter. Run compatibility troubleshooter How do I choose compatibility settings manually? Compatibility mode  $\sqrt{\sqrt{\ }}$  Run this program in compatibility mode for: Windows XP (Service Pack 3)  $\checkmark$ Settings  $\blacktriangleright$  Reduced colour mode  $\checkmark$ 8-bit (256) colour Run in 640 x 480 screen resolution Disable display scaling on high DPI settings Privilege level  $\sqrt{\phantom{a}}$  Run this program as an administrator Change settings for all users OK Cancel Apply

Diablo II - Lord of Destruction Properties

 $\boldsymbol{\times}$ 

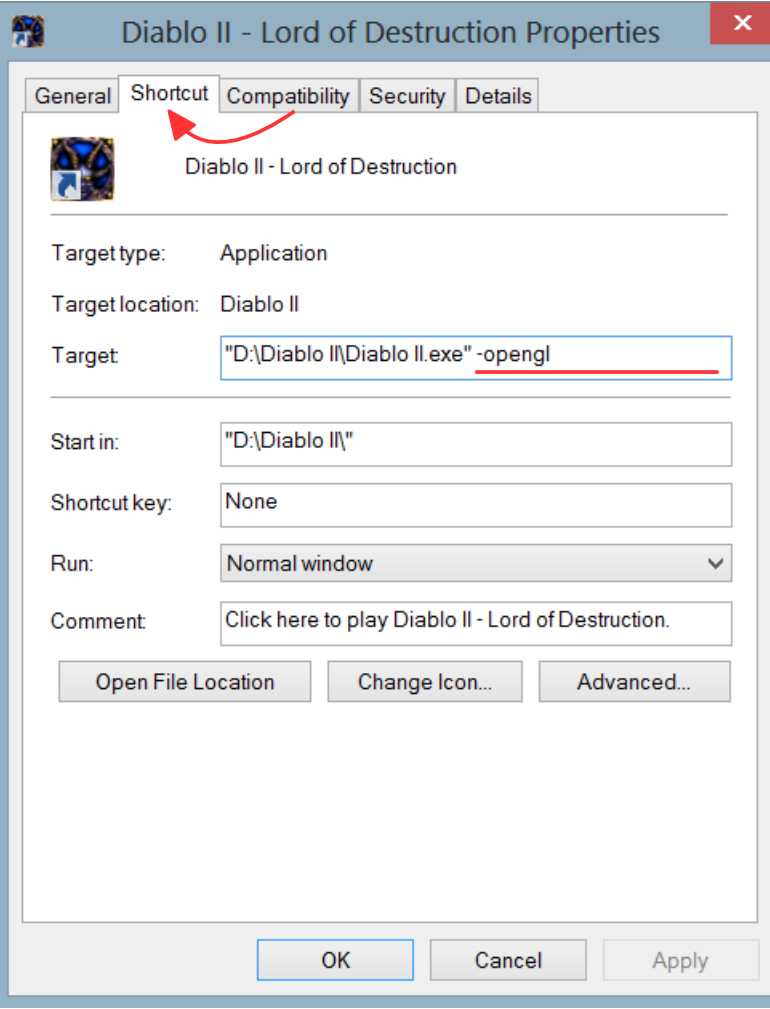

# • RUNNING WI+H PARAME+ERS:

Only one at a time

 $\oplus$ P $\oplus$ N $\oplus$ L

WILL USE OPENGL instead of directx

-w

WINDOWED MODE  $IF$   $HIS$   $W\oplus RKS$   $BUF$ YOU WANT TO PLAY  $FULLSCREEN. G $\oplus$  + $\oplus$$  $PAGE$  7  $\pm$   $\oplus$   $\Box$   $\Box$   $\land$   $E$   $+$   $HA$   $+$ happen)

#### $-NS$

DISABLES SOUND

#### • Allowing diablo II to run even more freely by adding AN EXCEPTION FOR IT IN THE OS'S DEP LIST

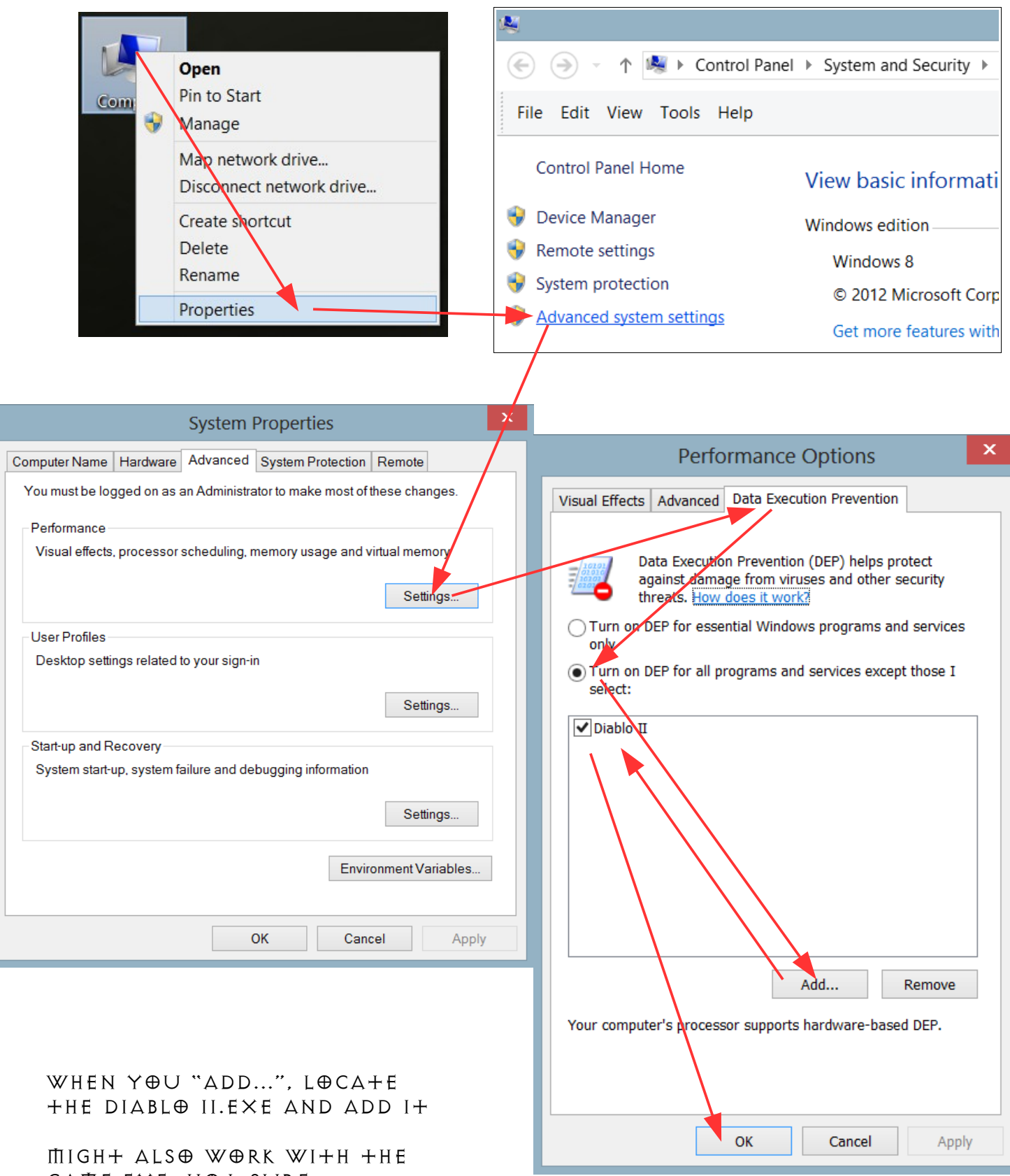

GAME.EXE, NOT SURE

#### • Using a Glide To opengl wrapper (recommended solution)

IN  $+$ HIS S $\oplus$ LU $+$ I $\oplus$ N WE'LL BE USING  $+$ HIRD PAR $+$ Y S $\oplus$ F $+$ WARE MADE exclusively for Diablo II to solve issues related with it's graphics, it is called 'Glide-To-opengl-wrapper' and is made by the kind gentleman Sven Labusch.

main page <http://www.svenswrapper.de/english/index.html>

DOWNLOAD THE LATEST VERSION FROM <http://www.svenswrapper.de/english/downloads.html>

 $\oplus$ NCE Y $\oplus$ U HAVE D $\oplus$ WNL $\oplus$ ADED AND EXTRACTED THE FILES,  $D\oplus + HE$   $F\oplus LL\oplus WING$ :

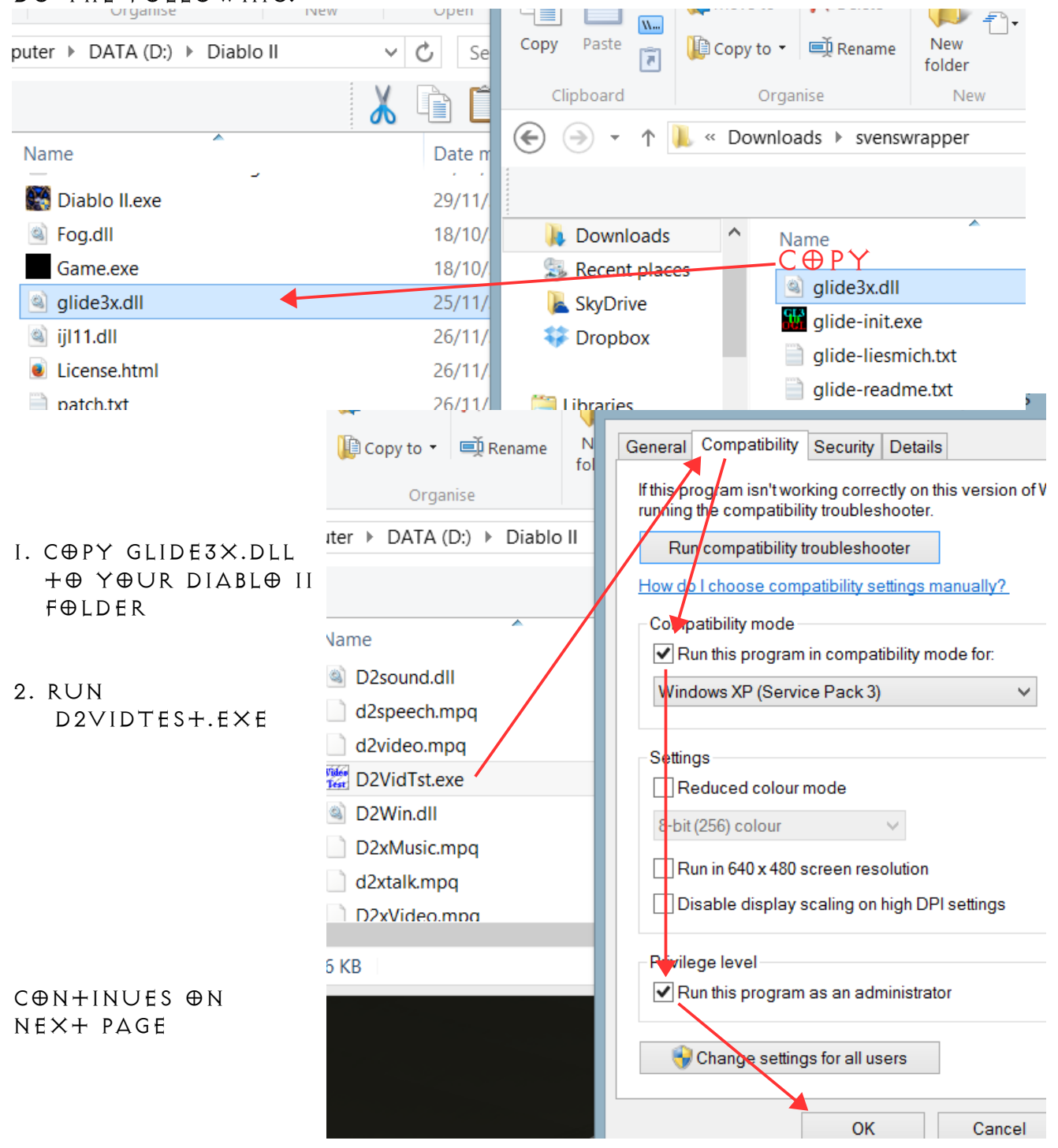

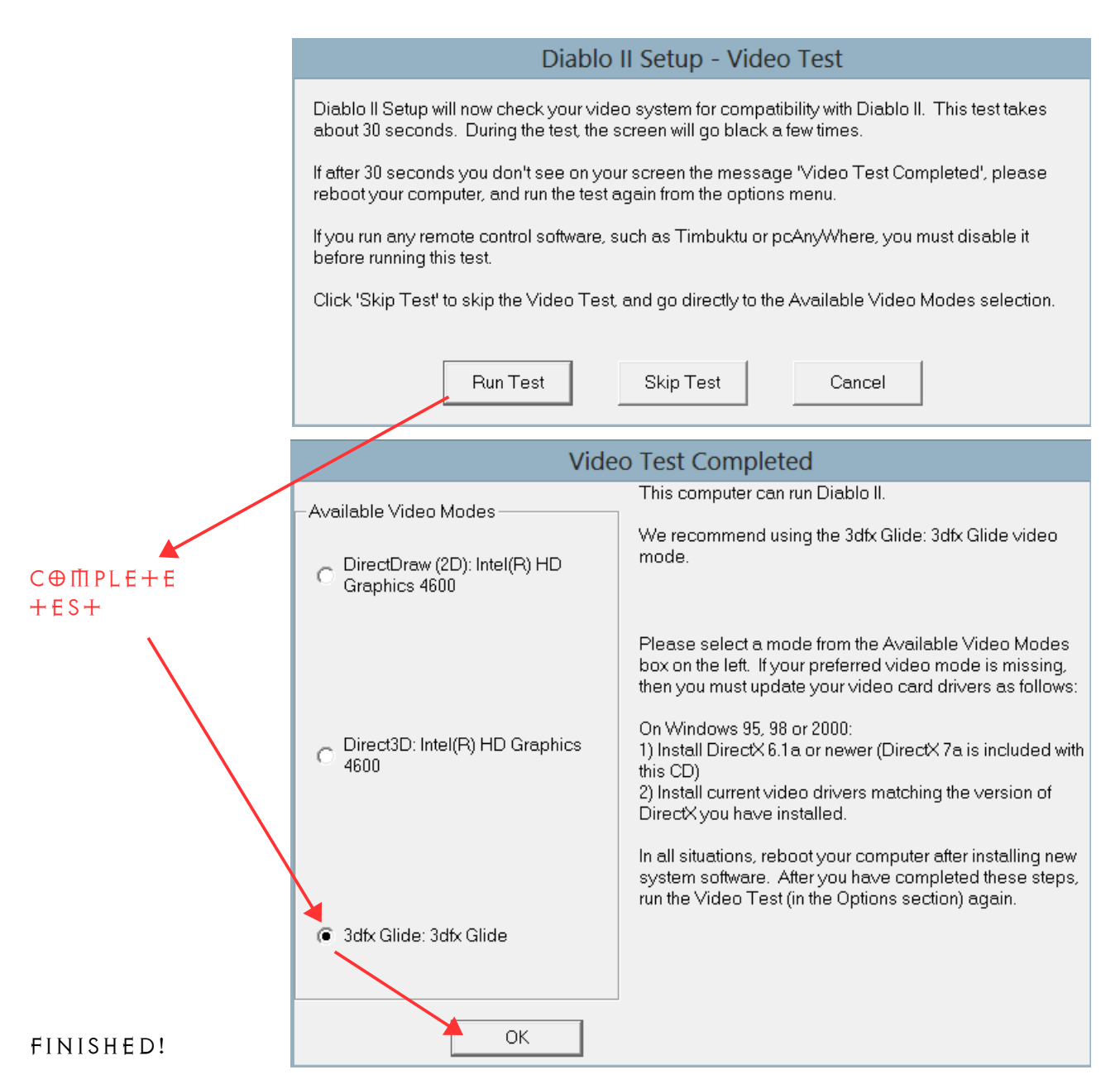

### IF YOU WANT TO STRETCH DIABLO TO FILL THE SCREEN, DO THE F $\oplus$ LL $\oplus$ WING

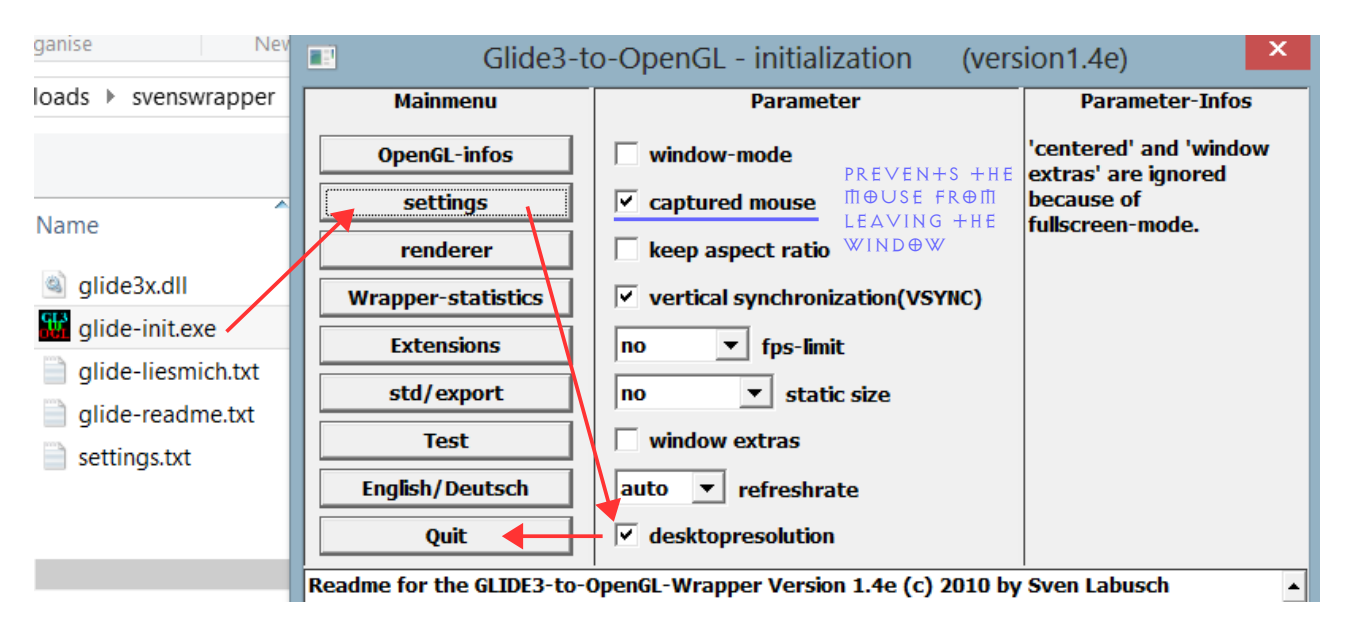

#### • Playing in fullscreen windowed mode ( $\Theta$ NLY W $\Theta$ RKS IF  $+$ HE PARAME $+$ ER -W W $\Theta$ RKED)

THIS METHOD USES THIRD PARTY SOFTWARE TO ALLOW YOU TO PLAY IN WINDOWED MODE WITHOUT THE UGLY WINDOWS BORDERS. IT CAN ALSO RESIZE +HE WINDOW SO YOU CAN PLAY FULLSCREEN :)

THE SOFTWARE NEEDED: WINDOWED BORDERLESS GAMING, BY [Hellstrong](http://forums.steampowered.com/forums/member.php?s=ecc7e412793a87a2e3a62a698a549961&u=993755)

DESCRIP+I⊕N <http://forums.steampowered.com/forums/showthread.php?p=30525996>

DOWNLOAD (GO + O DESCRIP + ION IF + HIS LINK IS BROKEN) [gc-modding.googlecode.com/files/WindowedBorderlessGaming\\_1.1.1.4.zip](http://gc-modding.googlecode.com/files/WindowedBorderlessGaming_1.1.1.4.zip)

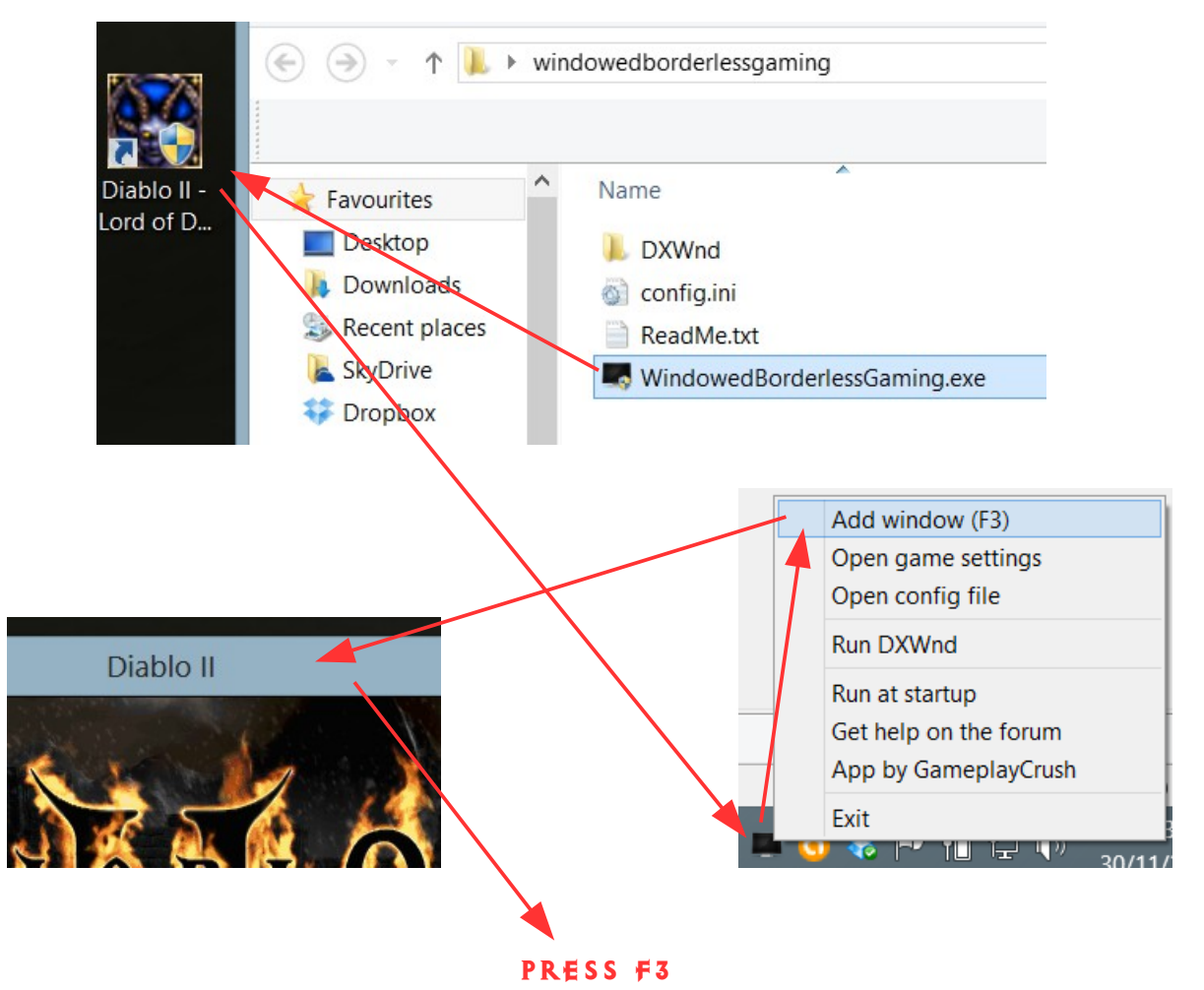

 $\oplus$ K. WE'RE READY  $+\oplus$  BEGIN!

THE WINDOWS BORDERS SHOULD NOW DISAPPEAR

### CONTINUES ON NEXT PAGE

NEXT WE WANT TO RESIZE THE WINDOW TO MAKE IT FULLSCREEN

RIGH+CLICK +HE S@F+WARE'S +RAY IC@N AND CLICK "@PEN GAME  $S$ E++INGS"

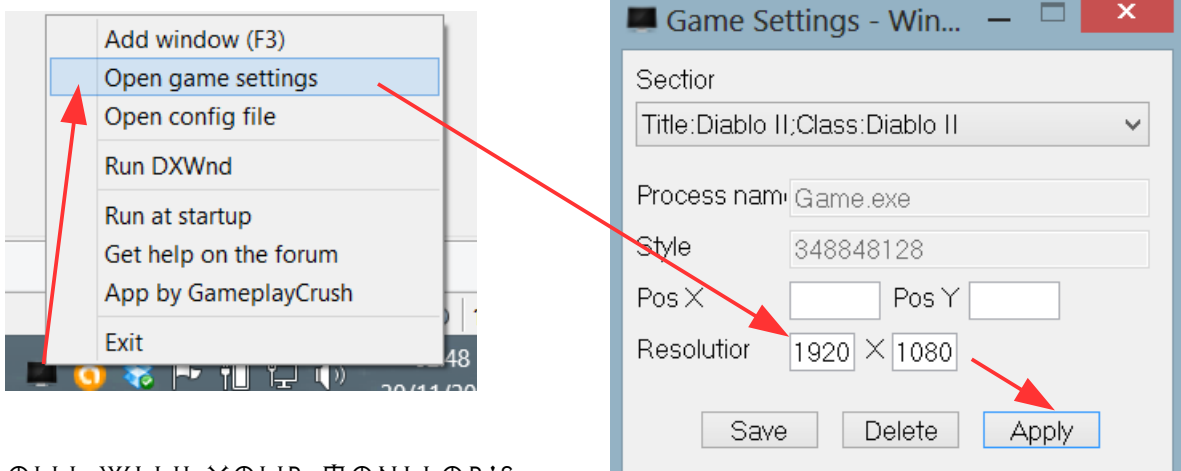

FILL OUT WITH YOUR MONITOR'S RESOLU+ION OR WHICHEVER YOU prefer. Enjoy.

#### $+$  LAS+ N $\oplus$ +ES

THIS CONCLUDES THE GUIDE FOR ERROR C0000005, IF YOU ARE STILL experiencing this error. I feel sorry for you, I really do. But if Y TU STILL ARE DETERMINED TO FIX THIS, I CAN ONLY COME UP WITH one last resort. That is, running a virtual machine with WINDOWS XP FOR EXAMPLE AND PLAY IT THAT WAY. FORTUNATELY there are many guides on the internet for how to set up VIR+UAL MACHINES, SO I WON'T BE GOING THROUGH THAT PROCESS IN this guide. But I wish you good luck and I hope to see you in- $GAME$ . THA+ IS,  $\oplus$ N SLASHDIABL $\oplus$ 'S SERVER  $\oplus$ F C $\oplus$ URSE!

+ Additional Links

ALL PARAMETER OPTIONS FOR DIABLO II: [http://diablo2.diablowiki.net/Game\\_commands](http://diablo2.diablowiki.net/Game_commands)

BES+ DIABL@ II L@D VANILLA SERVER, N@ B@+S AND LADDER RESE+ EVERY 6 MON+HS, NEX+ IS DEC.20.2013 <http://www.reddit.com/r/slashdiablo/>

[http://www.reddit.com/r/slashdiablo/comments/lpgtw/slashdiablo\\_ser](http://www.reddit.com/r/slashdiablo/comments/lpgtw/slashdiablo_server_faq/) ver faq/

PAGE WI+H MORE USEFUL LINKS: [http://www.reddit.com/r/slashdiablo/comments/pgzzr/slashdiablo\\_ind](http://www.reddit.com/r/slashdiablo/comments/pgzzr/slashdiablo_index_of_guides_and_resources/) ex of quides and resources/